# SENSOREN AAN HET WERK IN HET LAB FYSICA

# **Beschrijving van de workshop**

Met behulp van TI Calculated Based Ranger (CBR™) en Laboratory 2 (CBL 2™), sensoren (ook EasyTemp™ sensor) en het programma Datamate worden fysische metingen uitgevoerd. De data worden op de grafische rekenmachine verder verwerkt en getoetst aan het fysische model (barometrische hoogtemeting, harmonische trilling, laden van een condensator, afkoeling van een vloeistof ...).

In de T³ Cahier nr. 7 *Modelleren vanuit experimenteel verkregen data* (auteur: Dominiek Ramboer) worden een tweetal vakoverschrijdende projecten – botsende bal en trillingen – uitvoerig beschreven. Men vindt er heel wat didactische tips en een bijlage over het werken met de CBR en de CBL. Enkele voorstellen om vanuit concrete meetresultaten van fysische proeven tot wiskundige modellen te komen, sluiten dit cahier af.

Op de website van LEPLA (Learning Environment for Physics Laboratory Activities) vindt men heel wat kant en klare experimenten voor fysica en wiskunde. Naast een gedetailleerde beschrijving worden per experiment ook volgende zaken gepubliceerd: stappenplan, meetgegevens, programma's voor de GR en data-analyses. (zie http://www.lepla.org/)

#### **Workshop experimenten**

-1- met EasyData sensor en TI-84 Plus

#### temperatuurmeting met EasyTemp sensor

Zoals de naam al doet vermoeden laat deze sensor toe eenvoudig meetgegevens over de temperatuur te verzamelen dankzij de nieuwe mogelijkheden van de GR TI-84 Plus. De temperatuursensor sluit men rechtstreeks aan op de USB-uitgang van de TI-84 Plus. De USBpoort wordt gebruikt om direct meetwaarden te verzamelen zonder aansluiting op een datalogger als de CBL. De GR herkent de sensor onmiddellijk (Easy!) en start automatisch een EasyData stuurprogramma op. Druk Start om het verzamelen van meetgegevens te starten.

# (zie http://www.vernier.com/easy/easytemp.html)

Bij de opwarming van een vloeistof in een calorimeter wordt de temperatuur van de vloeistof gedurende een bepaalde tijd opgemeten, bijvoorbeeld 100 samples om de 10 s. Zo bekomt men een tijdsgrafiek op de GR waaruit de begin- en de eindtemperatuur af te lezen is. Indien de opwarming elektrisch gebeurt en ook de spanning *V* en *I* opgemeten worden, berekent men met de wet van Joule de soortelijke warmtecapaciteit *c* van de vloeistof.

Uitbreiding naar andere sensoren is mogelijk als een Vernier EasyLink hulpstuk op de GR aangesloten wordt.

(zie http://www.vernier.com/easy/easylink.html)

-2- met CBL2 + Datamate op GR

barometrische hoogtemeter met barometersensor De luchtdruk *p* neemt exponentieel af met de hoogte *h*. Met de druksensor *Barometer* gekoppeld aan CBL2, wordt in het programma Datamate op de GR een tijdsgrafiek opgemeten terwijl men de trappen neemt van beneden naar boven. Door de kleine gevoeligheid van de druksensor kan slechts per verdieping een nieuwe 'digitale' meetwaarde opgemeten worden. We meten hier op de grens van de resolutie van het toestel. Er is geen exponentieel model bruikbaar.

Maar voor kleine hoogtes is dit verband lineair. Om dit lineaire model te controleren, wordt de luchtdruk op elke verdieping van het gebouw gemeten en een spreidingsdiagram van de hoogte (aantal treden x hoogte van 1 trede) als functie van de luchtdruk opgetekend.

#### massaveersysteem met CBR

De harmonische trilling bij een massaveersysteem wordt bestudeerd met behulp van de ultrasone bewegingsdetector CBR. Via statische metingen van de uitrekking van de veer wordt de veerconstante bepaald. Hiervoor stelt met het programma Datamate op de GR in op de functie Events with entry, bij bepaalde massa's (= entry) aan de veer wordt de uitrekking (= event) opgemeten. Bij de dynamische methode kiest men voor de functie Time Graph, waarbij 100 samples met een tussentijd van 0,05 s opgemeten worden. De grafische voorstelling van de meetpunten (distance versus time), samen met de voorstelling van velocity en acceleration versus time levert informatie op over het sinusoïdaal model voor de harmonische trilling. Om het model te vervolledigen, worden ook amplitude, eigenfrequentie en periode uit de grafiek afgelezen, zodat via het invoeren van een nieuw functievoorschrift Y1=a·sin(b·t+c) het sinusvormige verloop van de meetpunten benaderd wordt.

(zie applet op http://www.phys.uu.nl/~wwwnatdc/natuurkundenl/veertrilling.html)

## -3- met CBL + stuurprogramma op GR

## afkoelingskrommen opmeten met 2 temperatuursensoren

Op de CBL worden 2 temperatuursensoren aangesloten. Elke sensor meet de gelijktijdige afkoeling van één vloeistof, bijvoorbeeld ethanol en water. De afkoeling verloopt exponentieel en minder snel voor water wegens de grotere soortelijke warmtecapaciteit.

#### lading van een condensator met spanningssensor

Met behulp van de CBL worden de elektrische meetgegevens rechtstreeks in de GR bewaard. Het spanningsverloop over de condensator wordt met een spanningssensor opgemeten. In de GR wordt een programma geladen om de CBL te sturen bij de metingen en om de meetgegevens naar de GR te versturen. Met de functie ExpReg worden de spanningswaarden aan een exponentieel model getoetst. Hieruit wordt ook de capaciteit *C* en de lading *Q* van de condensator berekend.

Benodigdheden voor deze opstellingen: CBL2, CBR, GR TI-84 of TI-89, sensoren plus materiaal lab fysica

# Calculator-Based Laboratory 2™ System (CBL 2™)

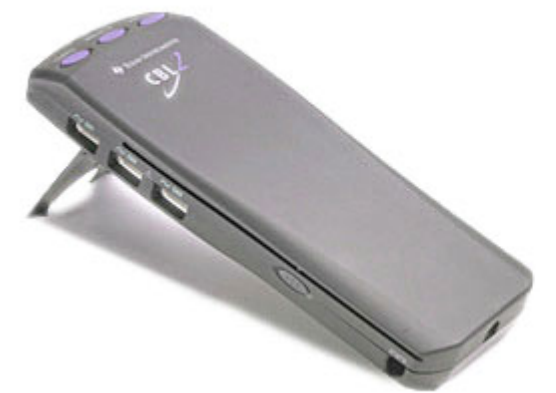

The CBL 2 is an easy to use, powerful, and inexpensive data collection tool. You can start collecting data right out of the box with CBL 2 in four easy steps: 1. Transfer the built-in user program from the CBL 2 to your calculator with a single button push. 2. Run the program. 3. Plug in one of our auto-ID sensors. 4. Begin collecting data.

In de workshop gebruikt men de GR (Grafische Rekenmachine TI-89/83+/84) en de CBL (Calculator-Based Laboratory CBL2) van Texas Instruments om met allerlei sensoren (spanningssensor, barometer, ultrasone bewegingsdetector, …) digitale meetgegevens te verzamelen over fysische grootheden (spanning, druk, afstand, …).

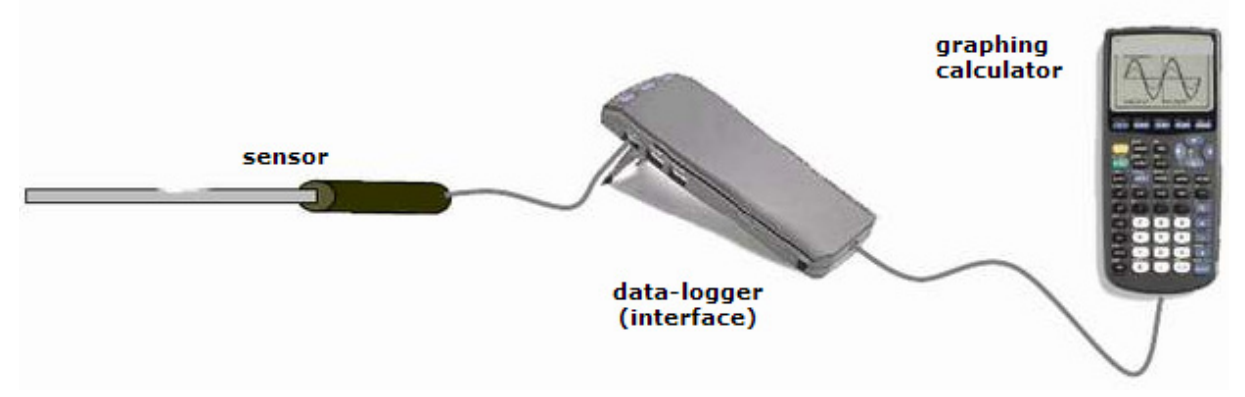

#### **Handheld technology**

Hiervoor wordt zogenaamde 'handheld technology' gebruikt: meestal 3 draagbare instrumenten die onderling gekoppeld zijn:

- 1.de TI **grafische rekenmachine** (GR, om de meetwaarden te analyseren en grafisch voor te stellen en om de interface via een programma aan te sturen),
- 2.de **interface** (CBL, om de elektrische signalen in digitale informatie om te zetten en te bewaren)
- 3. één of meerdere **sensoren** (om de fysische grootheid om te zetten in een elektrisch signaal)

voorbeeld

bij het massaveersysteem wordt een ultrasone bewegingsdetector (CBR) als **sensor** gebruikt; de signalen worden tijdens de meting doorgestuurd naar de **interface** (CBL); deze wordt door een programma DATAMATE op de **grafische rekenmachine** aangestuurd

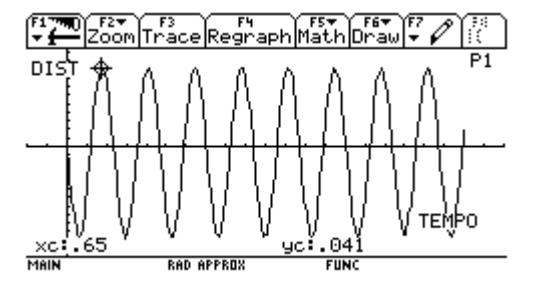

De procedure voor de gegevensverzameling gebeurt in 4 stappen:

1.download en start het programma DATAMATE op de grafische rekenmachine (APPS),

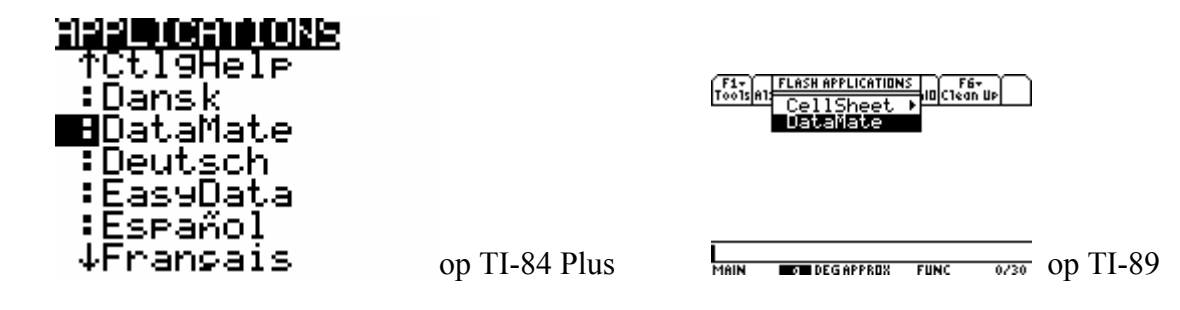

- 2.selecteer de sensoren en verbind ze met de interface CBL, die de sensoren automatisch herkent en kalibreert,
- 3. maak de instellingen voor de meting (SETUP),  $\frac{[F_{33}]_{\text{F}}[F_{33}]}{[F_{43}][F_{43}][F_{43}][F_{43}][F_{43}][F_{43}][F_{43}][F_{43}][F_{43}][F_{43}][F_{43}][F_{43}][F_{43}][F_{43}][F_{43}][F_{43}][F_{43}][F_{43}][F_{43}][F_{43}][F_{43}][F_{43}][F_{43}][F_{43}][F_{43$

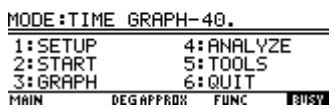

4.start de meting (START)

De GR slaat de meetwaarden op in de vorm van tabellen (data, lists L1 of c1) en zet ze vervolgens in grafieken om. Wanneer de gebruiker het programma Datamate verlaat  $(6:QUIT)$ , dan blijven de meetwaarden in de lijsten staan.

TIME IN L1<br>CH1 IN L2<br>CH2 IN L3<br>CH3 IN L4 UHS IN L4<br>B IN L6,V IN L7<br>A IN L8<br>PRESS F5 FOR HOME SCREEN MAIN **DEGAPPROX FUNC** 

Zo kunnen de meetwaarden verder wiskundig geanalyseerd (regressie, integratie, …) worden om te komen tot de bepaling van de gevraagde parameters.

# **Aan de slag met de CBL**

Van links naar rechts: temperatuursensor / CBL / GR / GR-houder

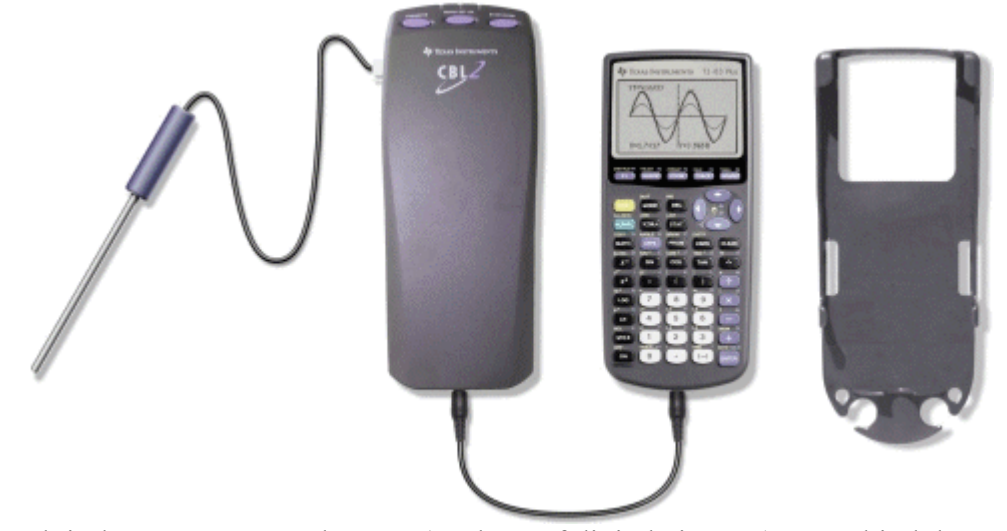

Sluit de sensor aan op de CBL (analoge of digitale ingang) en verbind de CBL met de GR.

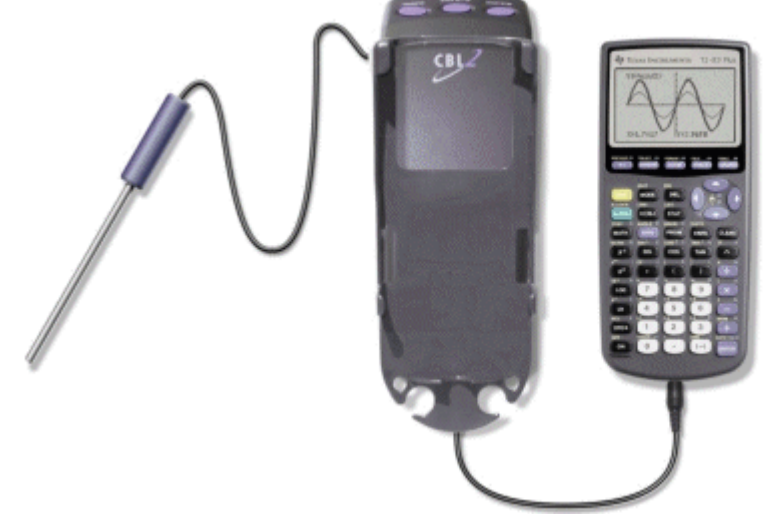

Zet de GR-houder op de CBL en plaats de GR in de GR-houder.

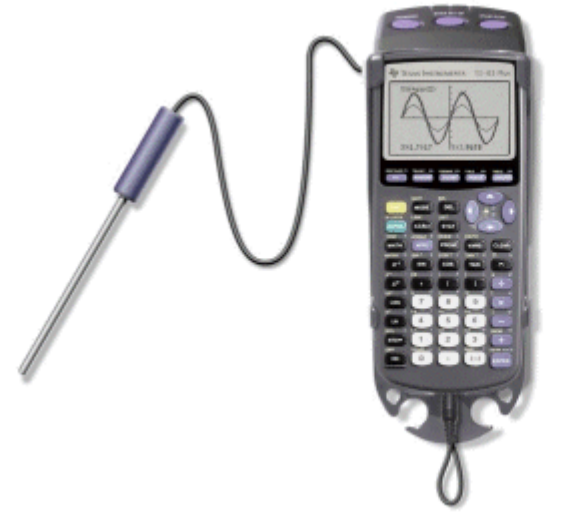

## **DataMate**

Nadat de hardware tot één systeem gekoppeld is, wordt de GR klaargemaakt voor de software. Omdat men voor het programma DATAMATE zoveel mogelijk geheugenruimte nodig heeft, moet zoveel mogelijk geheugen gewist worden. Een reset van *All Memory* lijkt misschien drastisch maar is veelal de beste oplossing.

Download vanaf de computer het programma DATAMATE via TI-Connect naar de GR.

Start het programma DATAMATE op (hier afgebeeld voor de TI-89):

APPS FlashApps DataMate **F1-** FLASH APPLICATIONS F1+ F2+ F3 F4 F5+ F5+ F6+ F7+ F1<br>Too1s|200m|Trace|Re9raph|Math|Draw|Pen|-:<br>CH 1:UOLTAGE(U) **APPLICATION**  $\sqrt{\frac{16}{160}}$ 1:FlashApps  $\sqrt{\text{APPS}}$ ¦ CellSheet<br>∎∎aaa@aaa V= Editor<br>Window Editor Graph<br>Table<br>Data/Matrix Editor<br>Program Editor<br>Text Editor MODE:TIME GRAPH-40. 1: SETUP<br>2: START<br>3: GRAPH 4: ANALYZE<br>5: TOOLS 5:TOOL<br><u>6:QUIT</u><br>DEGAPPROX FUNC TYPE OR USE ++1+ CENTERI OR CESCI MAIN **DEGAPPROX**  $FUNC$  $0/30$ **RIKY** Het openingsscherm van DataMate verschijnt,

VERNIER SOFTWARE DATAMATE (VER 1.15) gevolgd door het onderstaande hoofdmenu

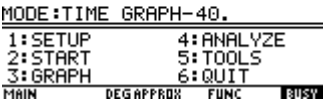

Hieruit leest men af welke sensor gekoppeld is aan welke ingang. De spanningssensor, aangesloten op kanaal CH 1, meet de spanning in volt. De getalwaarde rechtsboven (niet op bovenstaande figuur aangeduid) geeft de huidige meetwaarde aan die de sensor meet.

Boven de menu-items 1 tot 6 staat de MODE waarin de CBL ingesteld is, hier TIME GRAPH-40. In de handleiding van de CBL vindt men alle uitleg over de verschillende instellingen.

Wordt het programma DATAMATE afgesloten (6:QUIT), dan worden de meetgegevens in lijsten bewaard.<br>Referencijns polities

TIME IN L1<br>CH1 IN L2<br>CH2 IN L3<br>CH3 IN L4 13 IN L4<br>|IN L6,U IN L7<br>|IN L8<br>|IN L8 PRESS F5 FOR HOME SCREEN DEGAPPROX FUNC MAIN